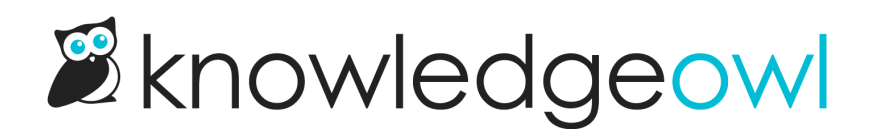

## New Glossary letter style options

Last Modified on 12/28/2022 12:24 pm EST

Based on customer suggestions, we've made a couple tweaks to how the letters at the top of the [Glossary](http://support.knowledgeowl.com/help/glossary-feature) page display.

Previously, we set all letters to be the same font-color and you could only tell which letters contained terms by hovering over them to see the hyperlink change color.

Now, we've adjusted the styles and given you more control:

- Letters containing no glossary terms are now the color of normal article text in your knowledge base.
- Letters containing glossary terms get the color/style of hyperlinks in your knowledge base.
- We've added classes to the underlying HTML elements here so that you can style active and inactive letters however you'd like. See Style the letters at the top of the [glossary](http://support.knowledgeowl.com/help/style-glossary-letters) for more details!